# **EBOOK PARTNERSKIEPROGRAMY.PL**

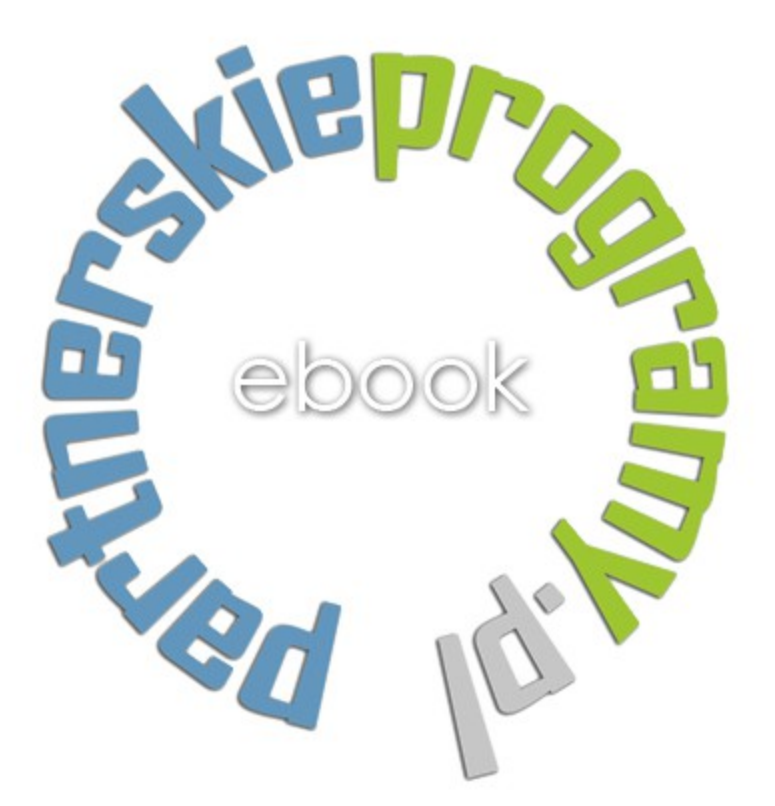

Opracowane przez partnerskieprogramy.pl Wersja poradnika 1.1 z dnia 24.04.2017

Spis treści:

- 1. Wybieramy domenę
- 2. Wybieramy hosting
- 3. Tworzymy stronę internetową
- 4. Co to jest program partnerski?
- 5. Który program partnerski wybrać?
- 6. Rejestracja w programie partnerskim
- 7. Materiały promocyjne
- 8. Pozycjonowanie strony

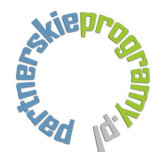

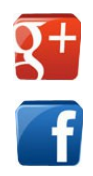

Poradnik o programach partnerskich przeznaczony jest dla osób, które zetknęły się z tym zagadnieniem po raz pierwszy i dopiero zamierzają rozpocząć przygodę z zarabianiem pieniędzy w internecie. W kolejnych podpunktach postaram się w sposób przystępny wytłumaczyć jak właściwie podejść do tego zagadnienia, tak żeby nasz czas i nasze wysiłki zaowocowały realnymi zyskami finansowymi. Opiszę w skrócie podstawowe zasady, metody oraz sztuczki, które pozwolą stworzyć wartościową stronę internetową, na której zostaną umieszczone wybrane programy partnerskie.

Poradnik będzie systematycznie uzupełniany i aktualizowany. Najnowsza wersja jest dostępna pod adresem internetowym *[www.partnerskieprogramy.pl](http://www.partnerskieprogramy.pl/)*

# 1. **Wybieramy domenę**

Bardzo ważny etap polega na wybraniu odpowiedniej nazwy strony internetowej. Domena jest fundamentem przyszłej działalności dlatego powinniśmy poświęcić trochę więcej czasu i wysiłku na jej wybór. Nazwa może być dowolna, najlepiej jednak jeśli jest związana z naszą przyszłą działalnością internetową. Przykładowo zamierzamy promować produkty finansowe w internecie domena powinna zawierać jedno z charakterystycznych słów dla tej dziedziny np. bank, finanse, kredyt, pożyczka. Oczywiście najpopularniejsze domeny z rozszerzeniem **.pl** zawierające wymienione słowa są już zajęte. Nie należy się jednak poddawać można zastosować różne połączenia słów, odmiany lub kombinacje słów z pojedynczymi literami lub cyframi. Kilka lat temu, kiedy powstał pomysł utworzenia serwisu o programach partnerskich domena "programypartnerskie" była oczywiście zajęta, wpadłem wtedy na pomysł sprawdzenia odwrotnej kombinacji słów i tak powstał serwis partnerskieprogramy.pl. Zachęcam do eksperymentowania, czasami niespodziewanie można wpaść na pomysł bardzo interesującej nazwy domeny.

Na tym moglibyśmy zakończyć ten etap budowania naszego ebiznesu i pójść dalej, jednak muszę wspomnieć o przechwytywaniu już istniejących domen. Codziennie setki nieopłaconych domen z różnych przyczyn losowych tracą swoich właścicieli i są dostępne do przechwycenia. Aktualna lista takich domen znajduje się na stronie **DNS**. Większość z tych domen ma małą wartość, ale wśród nich można znaleźć prawdziwe perełki. Możemy trafić na domenę z ciekawą nazwą pozycjonowaną przez kilka lat, dzięki czemu szansa na odniesienie szybszego sukcesu w elektronicznym biznesie znacznie wzrośnie.

W przechwytywaniu ciekawych domen pomoże nam serwis **Dropped**. Po zarejestrowaniu w zakładce "Przechwytuj domeny" / "Powiadomienia" wpisujemy interesujące nas słowa kluczowe lub fragmenty słów, które powinny się znaleźć w poszukiwanej przez nas domenie. Przykładowo wpisanie wyrażenia finans umożliwi wyszukanie domen o nazwie: banki-finanse.pl, finansiak.pl, finansowe-forum.pl. Codziennie otrzymamy raport na emaila z listą

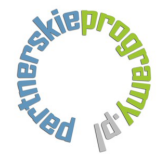

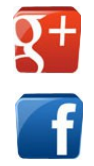

domen zawierających wybrane przez nas wyrażenia. Kolejnym etapem jest analiza domen z listy. Sprawdzamy ich wiek oraz wcześniejszą zawartość narzędziem [Wayback Machine.](http://archive.org/web/web.php) Najlepiej gdyby domena poprzednio miała tematykę zbliżoną do tej, którą zamierzamy się zająć. Istotny jest również wiek domeny, starsza domena jest zdecydowanie bardziej wartościowa. Możemy jeszcze przeanalizować strukturę linków prowadzących do domeny zgodnie z zasadą im więcej wartościowych linków wskazuje na domenę tym lepiej. Do tego celu należy wykorzystać darmowe narzędzia [Majesticseo,](https://www.majesticseo.com/) [Opensiteexplorer](http://www.opensiteexplorer.org/) lub po prostu wpisać w Googla nazwę domeny w cudzysłowach "analizowanadomena.pl" i sprawdzić uzyskane wyniki.

Jeśli uznamy, że któraś ze sprawdzanych domen interesuje nas szczególnie, dodajemy ją do przechwycenia w serwisie [Dropped.](http://www.dropped.pl/index.php?a=30823) Domena zostanie automatycznie dla nas przechwycona lub jeśli jest więcej chętnych będziemy zmuszeni walczyć o nią w aukcji internetowej.

Jak widać przechwytywanie domeny jest bardziej skomplikowane niż wymyślenie nowej nazwy, ale daje nam niewątpliwe korzyści. Uważam, że na początku warto się trochę pomęczyć i zdobyć pozycjonowaną starszą domenę z historią, ponieważ ułatwi to i przyspieszy późniejsze promowanie strony w wyszukiwarkach.

# 2. **Wybieramy hosting**

Wybór hostingu oznacza w praktyce wybór miejsca gdzie będą umieszczone pliki naszej strony internetowej. Na rynku jest bardzo dużo ofert począwszy od darmowych skończywszy na profesjonalnych i drogich. Uważam, że rozsądnym rozwiązaniem jest znalezienie czegoś pośredniego. Tani lub darmowy hosting może nie mieć wszystkich potrzebnych funkcji, mogą również występować przerwy w dostępie. Drogi hosting z reguły przeznaczony jest dla większych serwisów i na początku nie wykorzystamy w pełni jego możliwości. Osobiście korzystam z następujących hostingów:

- [hosting o12](http://o12.pl/panel/aff.php?aff=630) najniższy pakiet hostingowy K-EKO2 w bardzo przystępnej cenie umożliwia zainstalowanie wordpressa.
- [Laohost](http://www.laohost.pl/rejestracja.htm) dobry hosting z opcjami przydatnymi do tworzenia zaplecza do pozycjonowania.
- **[Dropped](http://www.aftermarket.pl/index.php?a=30823)** serwis Dropped i Aftermarket oprócz przechwytywania domen udostępnia również hosting.

Generalnie każdy hosting można uruchomić za darmo na tygodniowy lub dwutygodniowy okres próbny. W tym czasie spokojnie możemy sprawdzić czy wybrany pakiet spełnia nasze oczekiwania.

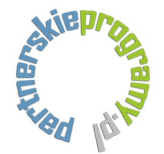

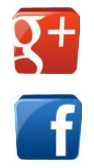

Podczas uruchamiania hostingu podajemy wybraną wcześniej nazwę domeny a hostingodawca rejestruje ją dla nas. W przypadku, kiedy przechwyciliśmy domenę w zewnętrznym serwisie na przykład [Dropped](http://www.dropped.pl/index.php?a=30823) zamawiamy hosting bez domeny, następnie przenosimy ją do naszego hostingodawcy lub pozostawiamy domenę w serwisie [Dropped](http://www.dropped.pl/index.php?a=30823) i ustawiamy odpowiednie przekierowanie DNS wskazujące wybrany wcześniej hosting.

#### 3. **Tworzymy stronę internetową**

Osoby, które potrafią programować w html lub php mogą stworzyć własną stronę od podstaw lub zmodyfikować jeden z dostępnych w internecie darmowych szablonów. Zdecydowanie prostszym rozwiązaniem jest instalacja darmowego skryptu [Wordpress.](http://pl.wordpress.org/) Jest to w pełni profesjonalne narzędzie umożliwiające edycję strony z poziomu panelu administracyjnego, jednym słowem idealne rozwiązanie dla osób nie mających pojęcia o programowaniu.

Niezależnie od tego, którą metodę wybierzemy podczas tworzenia strony powinniśmy kierować się kilkoma podstawowymi zasadami:

- strona musi być przyjazna dla użytkownika, czytelna a nawigacja powinna ułatwiać poruszanie się po witrynie, nie należy również przesadzać z ilością reklam,
- warto utworzyć konto Google lub Bing i zarejestrować się w Webmaster Tools. Dzięki dostępowi do zaawansowanych narzędzi będziemy mieć informację jak wyszukiwarki indeksują naszą stronę oraz czy nie wystąpiły istotne błędy. Kolejną ważną czynnością jest podłączenie do strony systemu analizy odwiedzin. Przykładowo możemy zainstalować system [Google Analytics.](http://www.google.com/analytics/) Uzyskujemy w ten sposób dostęp do szczegółowych statystyk odnośnie odwiedzin naszej strony, możemy analizować ruch i zaplanować strategie promocji witryny,
- dobrze również na początku tworzenia strony ustawić przekierowanie 301 w pliku htaccess z www na bez www lub odwrotnie. Brzmi to może bardzo poważnie, ale w rzeczywistości jest to bardzo prosta czynność. Polega na dopisaniu do pliku htaccess instrukcji opisanych szczegółowo na wielu stronach internetowych. Żeby sprawdzić czy przekierowanie działa wystarczy wpisać adres naszej strony z www na przykład ["www.opiniebankowe.pl"](http://www.opiniebankowe.pl/) jeśli strona wczyta się a w adresie zniknie www to znaczy, że ustawiliśmy przekierowanie poprawnie. Głównym założeniem tego przekierowania jest skierowanie całej mocy pozycjonowania na jeden adres. Często pozycjonując stronę wpisujemy różnie adres strony z www lub bez www a dzięki przekierowaniu moc tych linków będzie przekazana na jeden adres. Użytkownicy Wordpressa nie muszą się przejmować przekierowaniem ponieważ jest ono ustawiane automatycznie podczas instalacji skryptu.

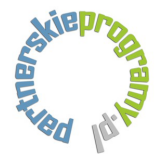

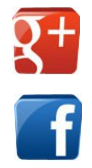

- każda strona, podstrona lub subdomena naszego serwisu powinna mieć unikalny tytuł, opis, słowa kluczowe oraz treść. Jest to podstawowa zasada przy optymalizacji strony i wpływa bezpośrednio na to czy witryna będzie wyświetlana w wynikach wyszukiwania przeglądarki lub zostanie zignorowana ze względu na plagiat. Unikalność treści na naszej stronie możemy sprawdzić za pomocą darmowego narzędzia [Copyscape,](http://www.copyscape.com/)
- trzeba pamiętać o robieniu kopii bezpieczeństwa naszej strony,
- warto również utworzyć profile naszej strony na Facebooku oraz Google+ i umieścić na niej odnośniki do tych portali społecznościowych,
- korzystając z [Wordpress](http://pl.wordpress.org/) należy zainstalować kilka darmowych wtyczek ułatwiających pozycjonowanie oraz wpływających na bezpieczeństwo. Polecam wtyczki seo umożliwiające dodawanie do każdej strony oraz wpisu, słów kluczowych, tytułu i opisu. Można zainstalować wtyczkę do tworzenia mapy witryny oraz jedną z wtyczek czuwających nad bezpieczeństwem naszej strony. Wtyczki są dokładnie opisane dlatego zachęcam do eksperymentowania we własnym zakresie.

#### 4. **Co to jest program partnerski?**

Często pada pytanie co to jest właściwie program partnerski i jak można zarobić w internecie za jego pomocą? Programy partnerskie są genialną formą reklamy oraz nowoczesnym kanałem sprzedaży produktów dla różnego rodzaju firm i instytucji. Przykładowo bank chce sprzedać jak największą liczbę kredytów oraz kont bankowych. Tradycyjnie tworzy stronę z własnymi produktami, reklamuje się w telewizji, gazetach. Może również uruchomić własny program partnerski. W programie udostępnia banery reklamowe, linki do ofert produktów. Materiały tego typu możemy umieścić na naszej stronie i jeśli ktoś kliknie baner lub link reklamowy następnie otworzy konto bankowe lub zamówi kredyt otrzymamy prowizję. Zasada jest bardzo prosta bank uzyskuje reklamę na tysiącach stron internetowych podobnych do naszej a my możemy zacząć zarabiać na pośrednictwie w sprzedaży.

Program partnerski może być dodatkowo rozbudowany o funkcję polecania kolejnych użytkowników programu. Za każdego poleconego użytkownika możemy otrzymać z góry ustaloną prowizję lub procent od sprzedanych przez niego produktów. W praktyce zauważyłem jednak, że większe zyski uzyskuje się na bezpośredniej sprzedaży produktów a nie na tworzeniu struktury poleconych użytkowników. Oczywiście nie twierdzę, że jest to reguła, która sprawdzi się w każdym przypadku.

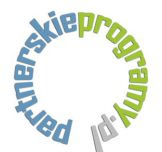

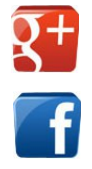

# 5. **Który program partnerski wybrać?**

W internecie pojawia się coraz więcej ciekawych programów partnerskich. Na tym etapie popowstaje pytanie, który program wybrać i umieścić na naszej stronie. Najlepiej skupić się na programach umożliwiających największy zarobek oraz powiązanych tematycznie z naszą witryną. Poniżej umieściłem listę kilku przykładowych programów partnerskich podzielonych tematycznie. Wymienione programy są sprawdzone i mogą zapewnić regularny miesięczny zarobek.

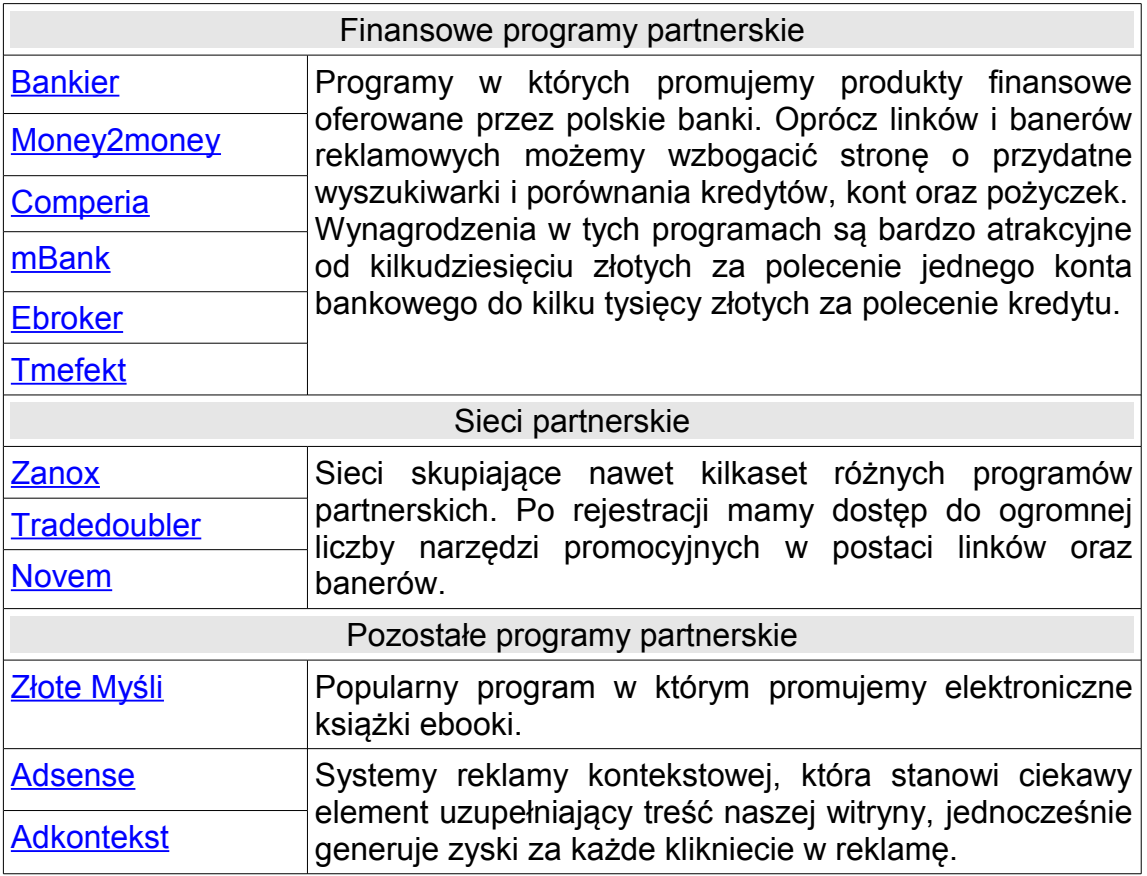

Oczywiście nie należy się ograniczać tylko do kilku wyżej wymienionych programów, warto przeglądać na bieżąco strony internetowe i sprawdzać z jakich programów korzysta nasza konkurencja.

# 6. **Rejestracja w programie partnerskim**

Po wyborze programu partnerskiego przychodzi czas na rejestrację. Standardowo mamy dwie możliwości współpracy jako osoba fizyczna lub firma zarejestrowana w Polsce lub poza granicami. Na tym etapie każdy musi zdecydować, która forma współpracy będzie dla niego najkorzystniejsza.

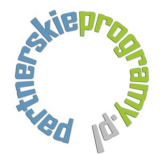

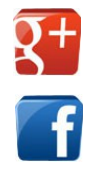

Jeśli nie posiadasz firmy na początku lepiej zarejestrować się jako osoba fizyczna, zacząć promować produkty i uzyskać regularny dochód. Kolejnym naturalnym etapem będzie założenie własnej działalności, która jak wiadomo generuje już stałe opłaty ZUS, księgowy itd.

Po uzyskaniu dostępu do konta partnerskiego musimy jeszcze wydrukować umowę w dwóch egzemplarzach podpisać i wysłać na adres organizatora programu partnerskiego. Po akceptacji umowy i otrzymaniu z powrotem podpisanego jednego egzemplarza stajemy się aktywnymi użytkownikami danego programu partnerskiego.

# 7. **Materiały promocyjne**

W panelu administracyjnym naszego konta partnerskiego mamy dostęp do narzędzi promocyjnych. Podstawowe narzędzia to linki partnerskie oraz banery. Każdy program partnerski umożliwia wygenerowanie kodu danego narzędzia, który następnie wklejamy na naszą stronę w wybrane miejsce. Od tego momentu na naszej stronie pojawia się odnośnik lub baner generujący zyski. Poniżej przedstawię najważniejszą metodę budowania linków partnerskich, niezbędną do promowania produktów oraz późniejszego pozycjonowania naszej strony:

Załóżmy, że w programie partnerskim otrzymaliśmy link promocyjny w postaci:

#### http://dowolnyprogram.pl/linkpolecajacy.php

Żeby link pojawił się w tekście jako aktywny odnośnik z opisem na przykład "kliknij w ten link" musimy wstawić go w odpowiedni kod:

#### <a href=""></a>

Po wstawieniu całość będzie wyglądała następująco:

<a href="http://dowolnyprogram.pl/linkpolecajacy.php">kliknij w ten link</a>

W ten sposób w tekście naszej strony pojawi się napis kliknij w ten link po kliknięciu użytkownik zostanie przekierowany na podpiętą przez nas witrynę http://dowolnyprogram.pl/linkpolecajacy.php i otrzymamy wynagrodzenie z ewentualnej sprzedaży.

Jest to podstawowa bardzo prosta zasada budowania aktywnych odnośników, którą powinna poznać i zrozumieć każda osoba rozpoczynająca przygodę z programami partnerskimi. Opisany link można wzbogacić jeszcze o element title. Po wstawieniu title podstawowy kod wygląda następująco:

#### <a href="" title=""></a>

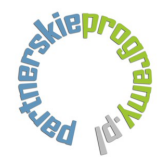

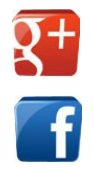

Po najechaniu kursorem na nasz odnośnik title wyświetla chmurkę z opisem. Dla przykładu umieszcze tam opis ..to jest nasz pierwszy link" Teraz nasz link w całości będzie wyglądał tak:

<a href="http://dowolnyprogram.pl/linkpolecajacy.php" title="to jest nasz pierwszy link">kliknij w ten link</a>

Uzyskaliśmy kompletny link z opisem. W ten sposób powinniśmy tworzyć wszystkie odnośniki na naszej stronie ma to bowiem wpływ na pozytywną ocenę witryny tworzoną przez wyszukiwarki i może również przełożyć się na naszą pozycję w wynikach wyszukiwania.

#### 8. **Pozycjonowanie strony**

Pozycjonowaniem nazywamy wszystkie działania, które mają na celu podwyższenie pozycji naszej witryny w wynikach wyszukiwania. Wysoka pozycja zapewnia duży ruch na stronie, który przekłada się bezpośrednio na wysokość naszych zarobków. Podsumowując jest o co powalczyć :)

W internecie znajduje się wiele ofert pozycjonowania jednak proponuję samodzielnie podejść do tego zagadnienia. Dobre pozycjonowanie kosztuje bardzo dużo a tańsze oferty mogą tylko zaszkodzić naszej stronie. Jeśli zabierzemy się do tematu z zapałem, cierpliwością oraz systematycznością osiągniemy rewelacyjne efekty.

W pierwszej kolejności należy skupić się na **optymalizacji strony** czyli działaniach związanych bezpośrednio z naszą witryną. Kilka z tych elementów opisaliśmy już wcześniej w dziale tworzenie strony. Teraz podsumuję wszystkie informacje:

- należy sprawdzić czy każda strona w naszym serwisie ma unikalny tytuł, opis oraz słowa kluczowe,
- należy bezwzględnie dbać o unikalność treści na naszej witrynie, kategorycznie odradzam kopiowania tekstów wcześniej opublikowanych na innych stronach. Jak już wcześniej wspominałem unikalność treści można sprawdzić darmowym narzędziem [Copyscape,](http://www.copyscape.com/)
	- warto co pewien czas odświeżyć treść na stronie dokonać zmian, dodać kilka zdań lub najlepiej regularnie publikować artykuły. Tego typu aktualizacje sprawiają, że strona w ocenie wyszukiwarek będzie miała wyższą wartość. Regularne pisanie artykułów jest męczące szczególnie jeśli mamy więcej stron oraz zaplecze. W takiej sytuacji można rozważyć zakup unikalnych artykułów. Do tego celu świetnie nadaje się [Textmarket](http://textmarket.pl/?referral=fe37692bf5a078ebddc9bff518b17b05) giełda zróżnicowanych tematycznie artykułów,

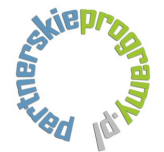

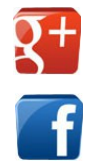

- treść na stronie powinna być logiczna, przyjemna w odbiorze nie przeładowana nadmierną ilością słów kluczowych,
- pojawiające się w treści słowa kluczowe lub istotne fragmenty należy wyróżniać pogrubieniem, kursywą lub podkreśleniem. Jest to wiadomość również dla robotów przeszukujących sieć, które element treści są szczególnie ważne,
- $-$ jak już wspominałem wcześniej tworząc linki tekstowe należy pamiętać o opisach **title**,
- wstawiając obrazki należy natomiast pamiętać o tekście alternatywnym w **alt**.

<img src="adres wskazujący obrazek" alt="Alternatywny opis" />

Opis alternatywny powinien być zgodny z zawartością obrazka umieszczonego na stronie. Tekst ten pojawia się na stronie kiedy nie wczyta się obrazek oraz jest pomocny dla osób niewidomych korzystających z oprogramowania czytającego treść strony. Dzięki niemu również roboty przeglądające naszą stronę mogą "odczytać treść obrazka".

- ustawiamy przekierowanie 301 w pliku htaccess z www na bez www lub odwrotnie.
- kolejne zagadnienie ma charakter kosmetyczny a dotyczy wstawienia favicon małej ikonki graficznej wyświetlanej w wyszukiwarce przy adresie strony. Ikonkę tworzymy konwertując plik graficzny na plik \*.ico za pomocą [generatora.](http://www.favicon.cc/) Uzyskaną ikonkę wstawiamy za pomocą kodu w części head naszej witryny. Przykładowy kod z jednej z moich stron zamieściłem poniżej:

<link rel="SHORTCUT ICON" href="http://najlepszeporownanie.pl/najlepszeporownanie.ico" />

- należy dbać o estetykę strony oraz czytelną nawigację, nie przesadzajmy z ilością reklam. Nie można dopuścić do sytuacji, kiedy po wyłączeniu wszystkich reklam okazałoby się że strona właściwie nie ma własnej treści a co za tym idzie wartości dla odwiedzającego ją użytkownika,
- warto stworzyć logo strony, rozpoznawalny znak, który będzie kojarzył się użytkownikom internetu z naszą witryną,
- tworzymy mapę strony, standardowo mapa strony jest plikiem tekstowym zawierającym adresy stron naszej witryny. Plik ma postać przykładowo sitemap.xml i ułatwia robotom przeszukującym sieć szybkie dotarcie do wszystkich zakamarków naszej strony.

Następny etap pozycjonowania polega na zdobywaniu linków do naszej strony z zewnętrznych serwisów. Ta część pracy jest bardzo ciekawa ponieważ wymaga intuicji, pomysłowości oraz odrobiny wiedzy. Nie można w sposób matematyczny jednoznacznie określić recepty na sukces. Nikt nie zagwarantuje nam, że jeśli dodamy stronę do katalogu x, y, z to znajdzie się ona w pierwszej dziesiątce wyników wyszukiwania na konkretną frazę. Dlatego musimy sami

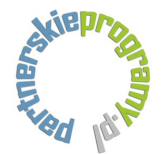

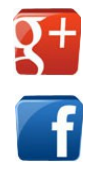

eksperymentować i zdobywać doświadczenie. Wymienię kilka podstawowych zasad na które powinniśmy zwrócić uwagę podczas pozycjonowania:

- inaczej pozycjonujemy serwis z nową domeną a inaczej z domeną posiadającą historię. Nową domenę należy dodawać początkowo do kilku dobrych katalogów tygodniowo. Starszą domenę możemy natomiast pozycjonować agresywniej,
- w dodawaniu linków ważna jest systematyczność,
- dodając domenę do katalogów wpisujemy tytuł, opis oraz słowa kluczowe tutaj obowiązuje również zasada unikalności treści. Do każdego katalogu tworzymy nowy tytuł, nowy opis oraz zmieniamy słowa kluczowe,
- najlepiej dodawać link z naszą domeną do stron wartościowych zbliżonych tematycznie do naszej witryny. Taki link ma największą wartość,
- w początkowej fazie pozycjonowania lepiej nie korzystać z systemów dodających automatycznie linki. Niewłaściwe używanie takich narzędzi może doprowadzić do nałożenia filtra na naszą stronę. Efektem tego jest znaczny spadek pozycji w wynikach wyszukiwania,

Często spotykam się z pytaniem gdzie konkretnie dodawać linki do naszej strony, na jakich stronach je umieszczać, jak szukać takich miejsc?

 na początek kilka najpopularniejszych katalogów w których powinien pojawić się nasz link. Wpisy niestety są płatne:

[katalog wirtualnej polski](http://biznes.szukaj.wp.pl/katalog.html) – na dole strony klikamy "Zamów usługę" [katalog onet](http://katalog.onet.pl/) – na dole strony klikamy "Dodaj stronę" [katalog hoga](http://katalog.hoga.pl/) – prawy górny róg klikamy "Dodaj wpis" [katalog interia](http://katalog.interia.pl/) – klikamy "Dodaj/Wyróżnij strone" [katalog gazeta.pl](http://katalog.gazeta.pl/) – klikamy "Dodaj stronę" [katalog gery](http://katalog.gery.pl/) – wybieramy napis "Dodaj stronę"

Proponuję wpisać w googla na przykład "dobre katalogi" lub "najlepsze katalogi" pojawią się strony z listami ciekawych katalogów. Należy systematycznie dodawać linki do wymienionych tam serwisów.

- dobrym sposobem na pozyskanie wartościowych linków jest [spis Alexa](http://www.alexa.com/topsites/countries/PL) najpopularniejszych stron w Polsce. Do większości z tych stron możemy dodać swój link, trzeba tylko trochę pokombinować. Często trzeba się zarejestrować a link możemy dodać na przykład w opisie naszego profilu lub w samej nazwie użytkownika przy rejestracji,
- warto skorzystać również z popularnego [spisu katalogów.](http://www.katalogiseo.info/) Katalogi należy posortować od tych z największym PR (Google Pagerank) do tych z najmniejszym i regularnie po kolei dodawać naszą stronę.

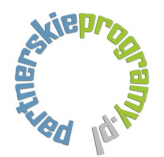

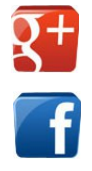

Mam nadzieję, że ebook partnerskieprogramy.pl ułatwi Państwu rozpoczęcie własnego biznesu internetowego. Niektóre zagadnienia potraktowałem bardzo skrótowo są one jednak opisane szczegółowo w internecie, także wystarczy tylko trochę poszukać. Z czasem będę rozbudowywał ebooka i aktualizował go o nowe informacje.

Zapraszam do dodawania własnych przemyśleń, propozycji zmian oraz nowych pomysłów w dziale [opiniebankowe.pl](http://opiniebankowe.pl/) poświęconemu ebookowi.

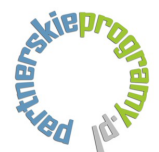

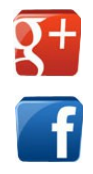